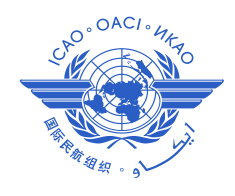

*International Civil Aviation Organization*

**The Second Meeting of the Ad Hoc Afghanistan Contingency Group Meeting (AHACG/2)**

Istanbul, Turkey, 17 - 19 November 2014

# **Agenda Item 4: Civil/Military cooperation, contingency promulgation and implementation (safety cases, security analysis, etc.)**

# **NETWORK MANAGER (NM) NETWORK OPERATIONS PORTAL (NOP)**

(Presented by EUROCONTROL)

# **SUMMARY**

This paper presents brief overview of the NOP (Network Operations Portal) which aims at facilitating the Network Manager (NM) Users' access to all kinds of dynamic data and operational information in a consolidated way. This Portal is considered as relevant place to present required operational data in case of possible ATS disturbance within Afghanistan and to facilitate decision making for all ATFCM actors by sharing the most up to date view on the Network Operations situation along the ATFCM cycle.

# **1. INTRODUCTION**

1.1 The AHACG/1 Task List defined Milestones and Tasks that need to be undertaken by the States and International Organizations.

1.2 One of them tasks EUROCONTROL Network Manager (NM) to consider, with Thailand and ICAO, creation of a contingency website page in order to provide proper and updated information in case of possible ATS disturbance within Afghanistan.

1.3 Existing EUROCONTROL NM NOP provides in its Network Headline News sufficient place and announces events that have a significant impact on the ATFCM Network and might be used as contingency website page.

# **2. DISCUSSION**

# NOP Purpose

2.1 The NOP (Network Operations Portal) aims at facilitating the Network Manager (NM) Users' access to all kinds of dynamic data and operational information in a consolidated way. Information is displayed according to the ATFCM phases: Strategic, Pre-tactical, Tactical and Post Operations.

2.2 The ultimate goal is to facilitate decision making for all ATFCM actors by sharing the most up to date view on the Network Operations situation along the ATFCM cycle (plans, events, scenarios, real-time information on flights and measures, etc.).

# NOP Objectives

2.3 The NOP achieves the following objectives:

- 1. Reflect the ASM / ATFCM decision status at the time they have been taken;
- 2. Enable a common understanding of the Network situation;
- 3. Present potential disturbances that could impact the Network and that could therefore require appropriate actions for risk mitigation;
- 4. Assist Airspace Users to take their operational decisions;
- 5. Assist Planners to build their local ATM plans and adjust them along the ATFCM phases, in full mutual coordination.
- 6. All in all, the NOP is the enabler of the operational Cooperative Decision Making (CDM) processes supporting ATM in Europe.

# NOP Content management

2.4 The NOP is updated dynamically according to operational needs. This means that the frequency of updates may be seasonal, daily, or ad-hoc in real-time depending on the nature of the information. The publication cycle of the operational information follows the principles described in the Network Operations Handbook / ATFCM User Manual.

2.5 The NOP content is managed by a NOP office team for general and strategic information during office hours and by the NM operations teams on duty for the pre-tactical and tactical information.

# Technical Prerequisites

2.6 The NOP will work best with Firefox (version 20 and 21) on a high resolution screen. The ideal display size would be 1600x1200.

2.7 Microsoft Internet Explorer 9 and 10 can be used as well - they offer the full functionality but may lead to slight degradations or differences in the display.

2.8 Some components (the Calendar, the Interactive Map, ATFCM Situation Data) also need a recent Flash plugin installed (minimum 10) - check your current configuration on [http://helpx.adobe.com/flash-player/kb/find-version-flash-player.html.](http://helpx.adobe.com/flash-player/kb/find-version-flash-player.html) You can also get the most recent version from [http://get.adobe.com/fr/flashplayer/.](http://get.adobe.com/fr/flashplayer/)

# *Note: Administrator privileges may be required to carry out the installation.*

2.9 In addition, your browser should be configured to run JavaScript. This is usually the case by default - but some users or organisations disable it, in which case it is suggested to get in touch with your IT service.

# Accessing the Public NOP

2.10 The public version of the NOP contains information to assist parties involved in ATM operations. However, some elements which are subject to a service agreement are only accessible from the Protected NOP.

2.11 To access the Public NOP, use this link:

# Network Manager quicklinks

- Network Manager contacts
- NOP public portal
- Measuring performance
- Training
- NM Calendar

# Global Layout (Main View)

2.12 The NOP layout consists in a Header (that manages the navigation) and 5 main areas, which correspond to the ATFCM phases:

- Strategic;
- Pre-tactical:
- Tactical:
- Post-Operations;
- Resources (general reference information, not specifically related to any ATFCM phase).

2.13 The NOP layout is globally consistent across all the pages to facilitate users' navigation. For instance, News and Calendar are always displayed at the top right, ATFCM Messages at the top left, the main information of the period at the top centre, the ATM functions at the middle right, and the collaboration functions at the bottom centre - on the other hand, ACC Info and Airport Info are located differently in Strategic and Post-Operations.

2.14 The overall layout is summarised below, as it appears when all Portlet are expanded and visible (the situation by default):

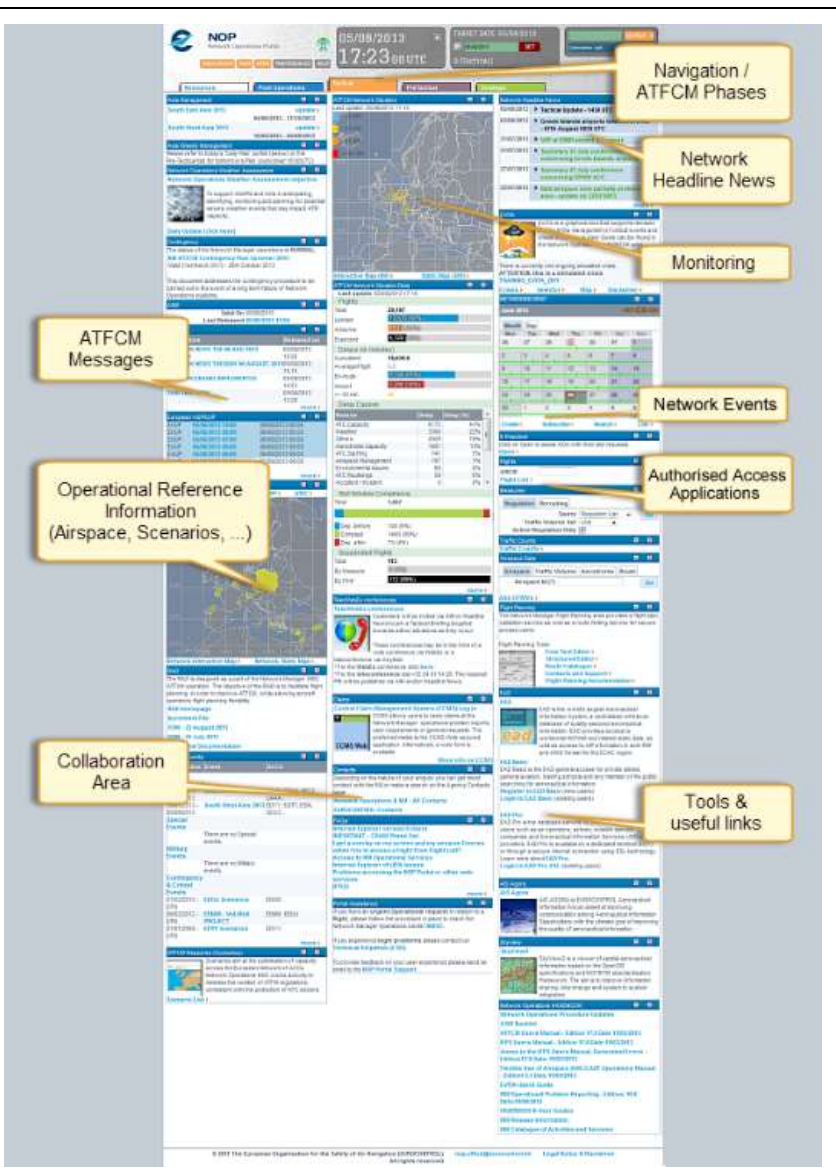

2.15 Each Portal main page is made of Portlets: individual content boxes each with its own title bar displaying text, images, links or data dynamically fed by the NM Operational back-end Applications (ETFMS, IFPS, DWH,...) or by the Portal content editors.

2.16 Each portlet can be collapsed or expanded by means of or buttons in the Portlet title bar. Your setup will be saved within your browser settings, and restored if you use the same browser for another session (even after reboot). In a similar way, the button will open a Contextual Help window.

Network Headline News

2.17 Typical scope: Tactical, Pre-Tactical

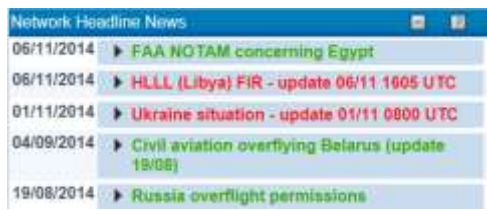

2.18 This Portlet announces events that have a significant impact on the ATFCM Network the same way the headlines of a newspaper announce the main events of the day. These events may be foreseen or not. Examples: Industrial action, Airspace closure, Sporting event, Bad weather with significant regional impact, etc.

2.19 Headline news must not be confused with AIMs (ATFCM Information messages). Events with minor or local impact on the ATFCM Network may be announced via an AIM while significant events will be announced via both media. It will be let to the NM operations to determine the events that come within the Headline News category.

2.20 The titles of the Network Headline News of major importance and/or requiring immediate action are highlighted in red. A summary of the News is revealed when clicking on the expand button, as shown below with the second item.

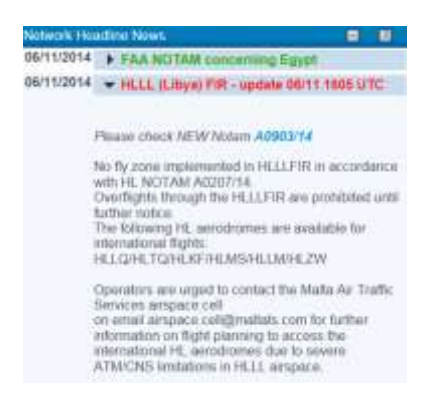

2.21 The more buttons at the bottom right of the Portlet opens a Detached View listing all Network Headline News, be they Online News or Archive News - by means of their respective tabs. Here again, click on the expand button to view the News content.

# **3. ACTION BY THE MEETING**

- 3.1 The meeting is invited to:
	- a) note the information contained in this paper; and
	- b) discuss any relevant matters as appropriate.